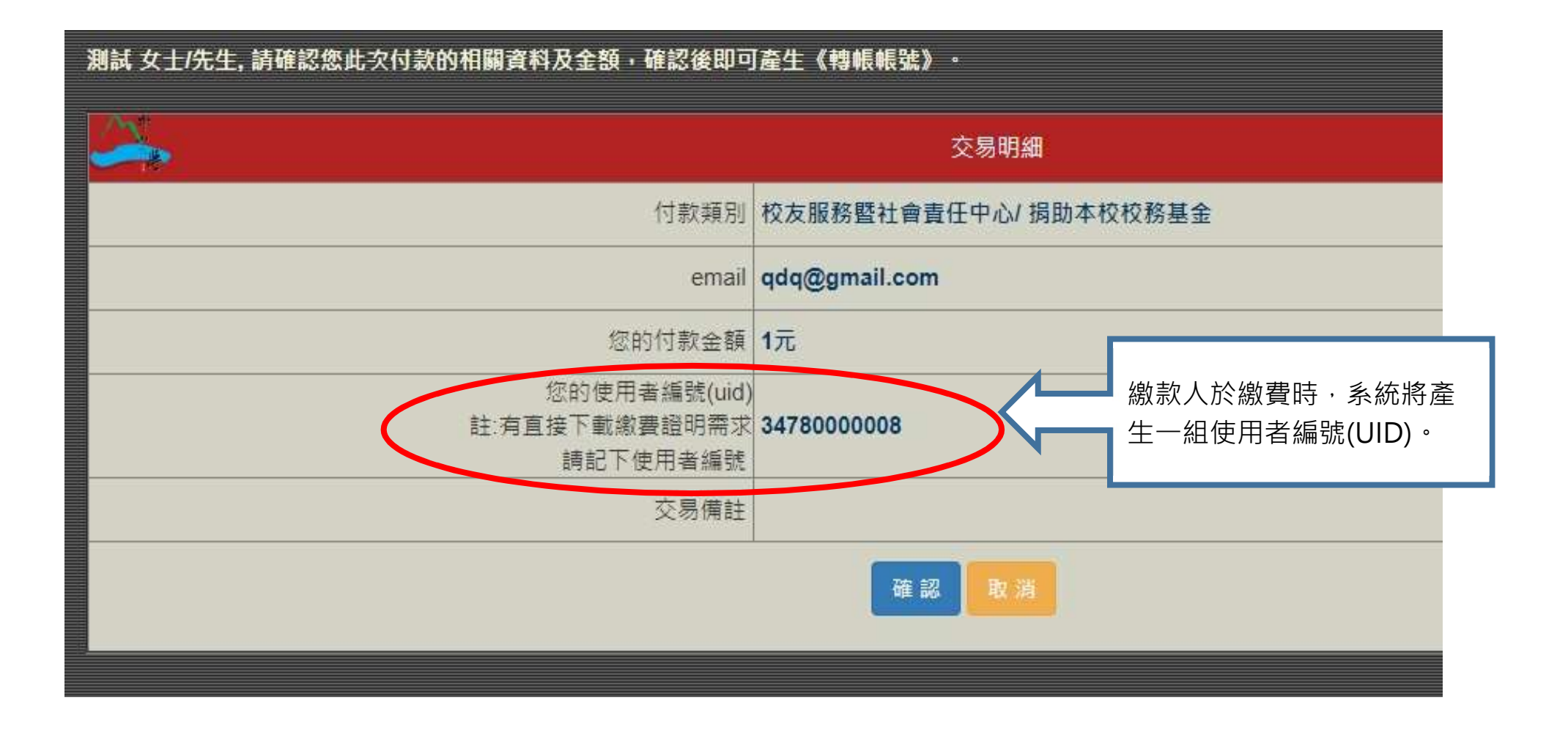

## 線上收款全方位管理系統

https://payment.nsysu.edu.tw/olprs70/

## et payment.nsysu.edu.tw/olprs70/

## ☆ ●● ☆ ひ ↓

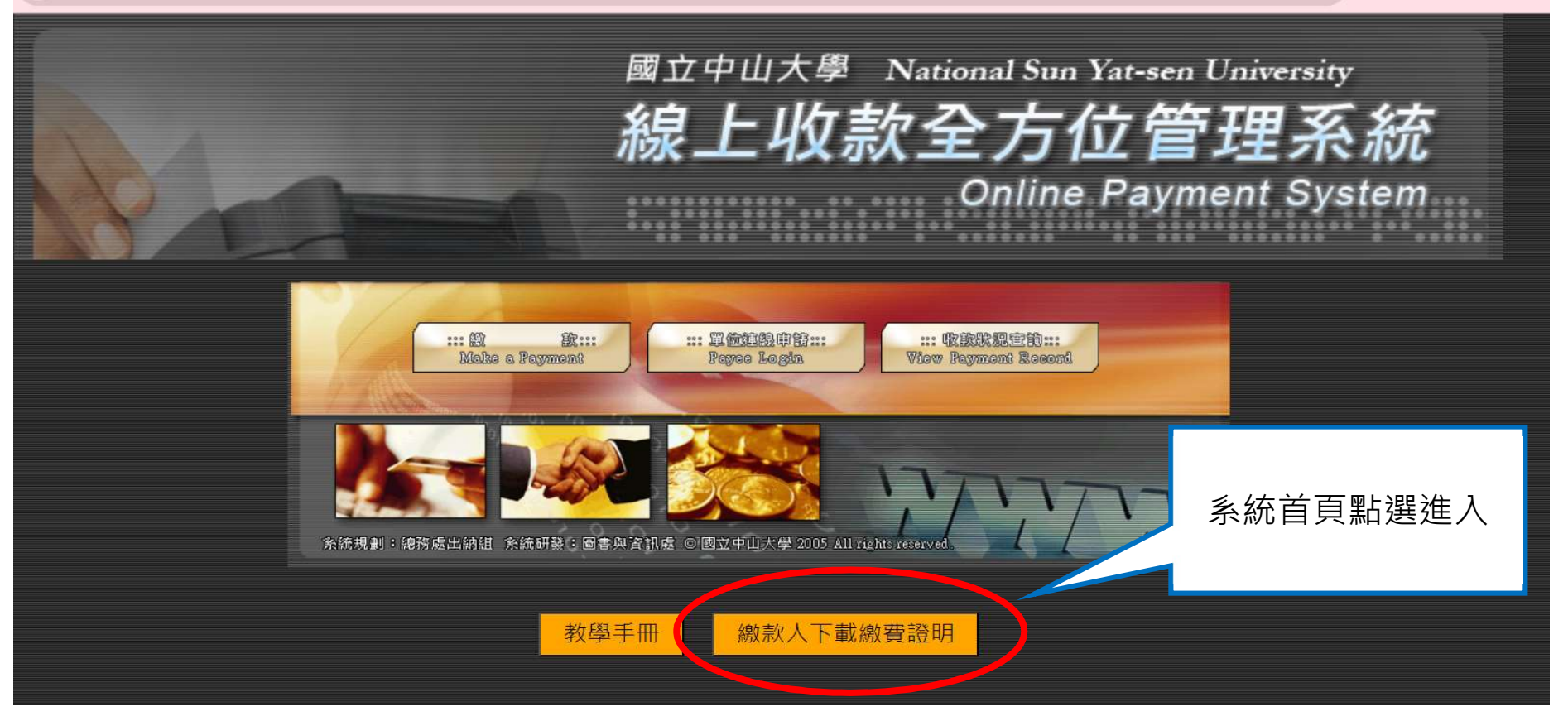

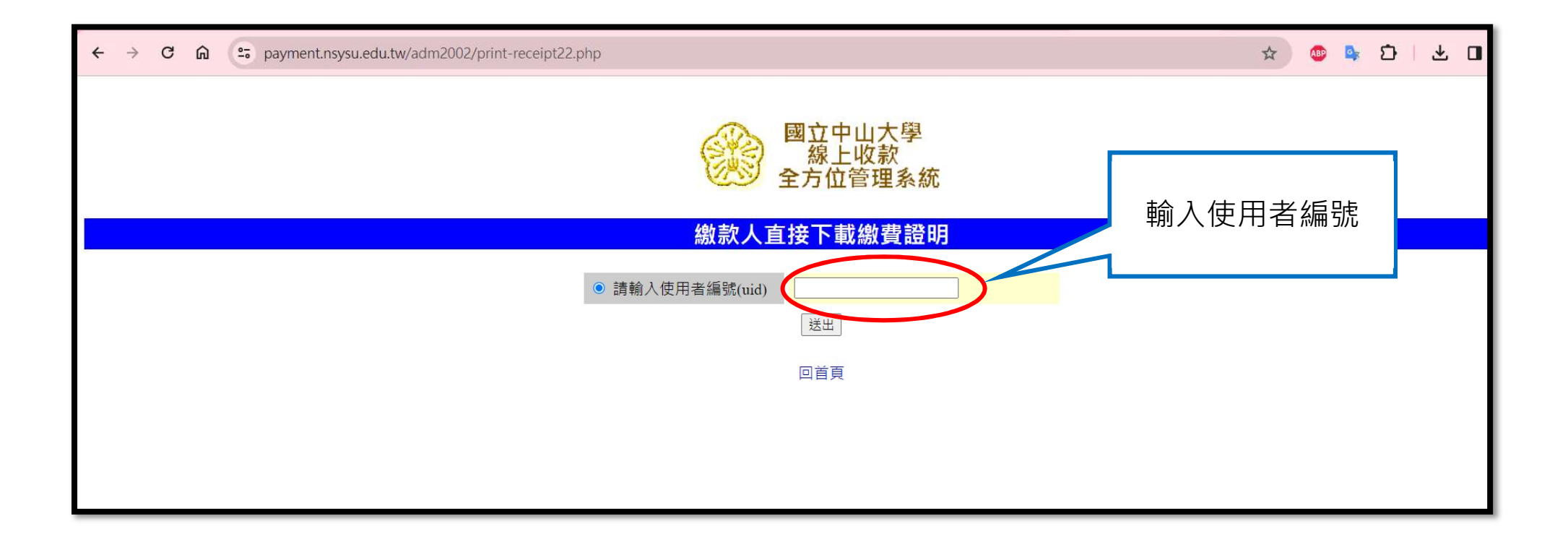

繳款人已完成繳費,並且款項已經入帳者,即可下載繳費證明。

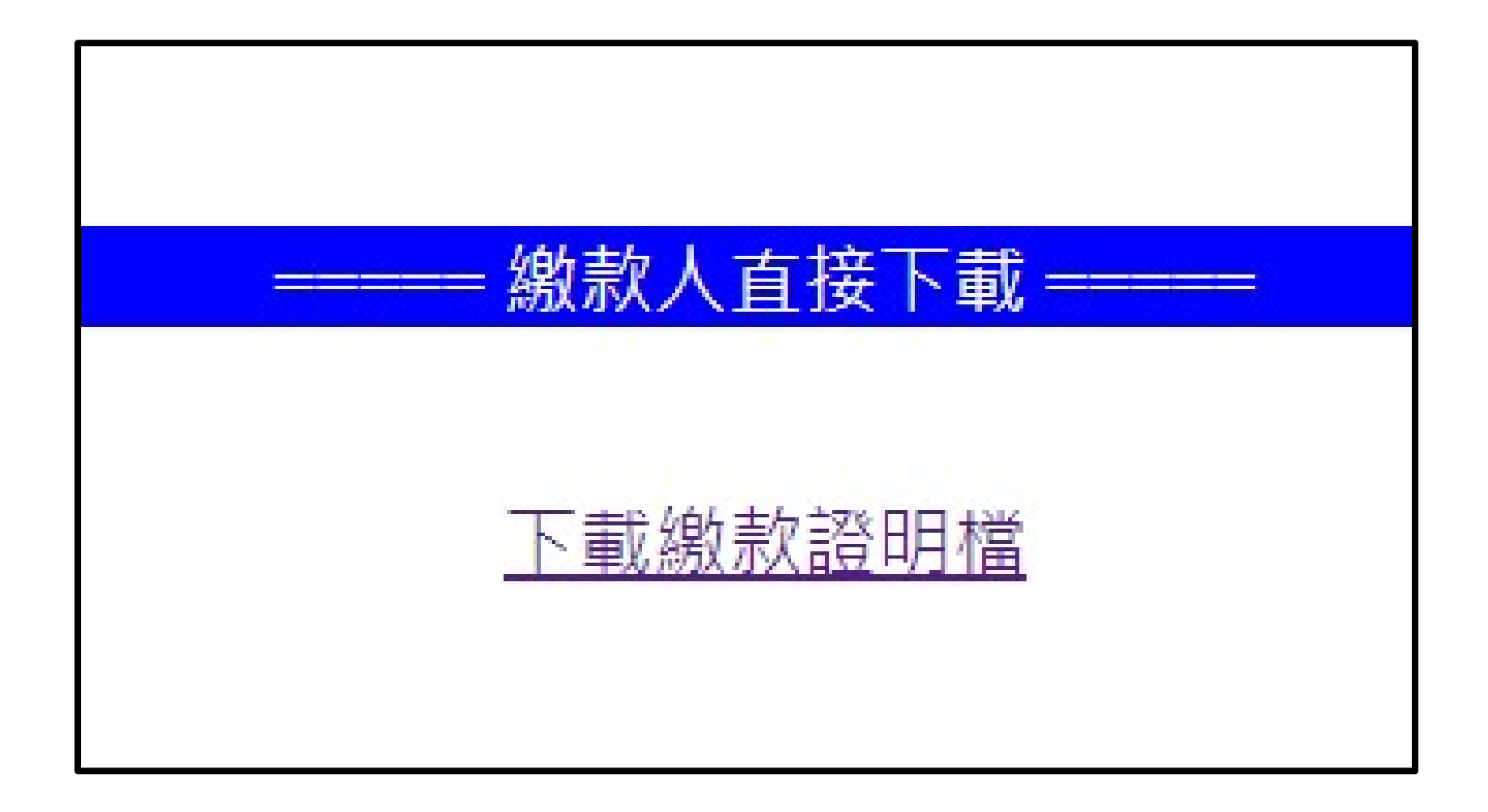

尚未完成付款,或款項尚未入帳者,須待款項入帳後才可下載繳費證明。

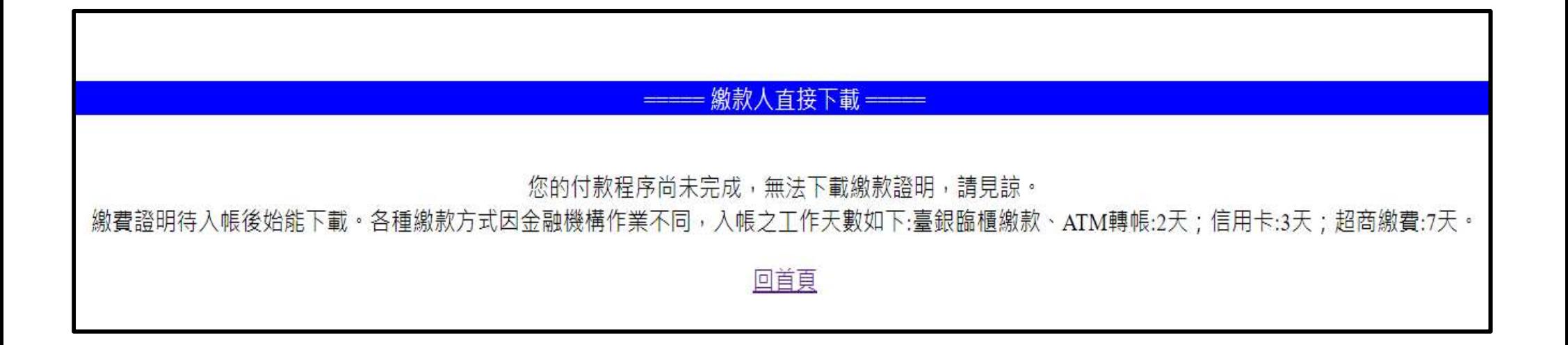

## 收款單位可於交易狀態查詢,查詢每筆繳款的使用者編號(UID)。

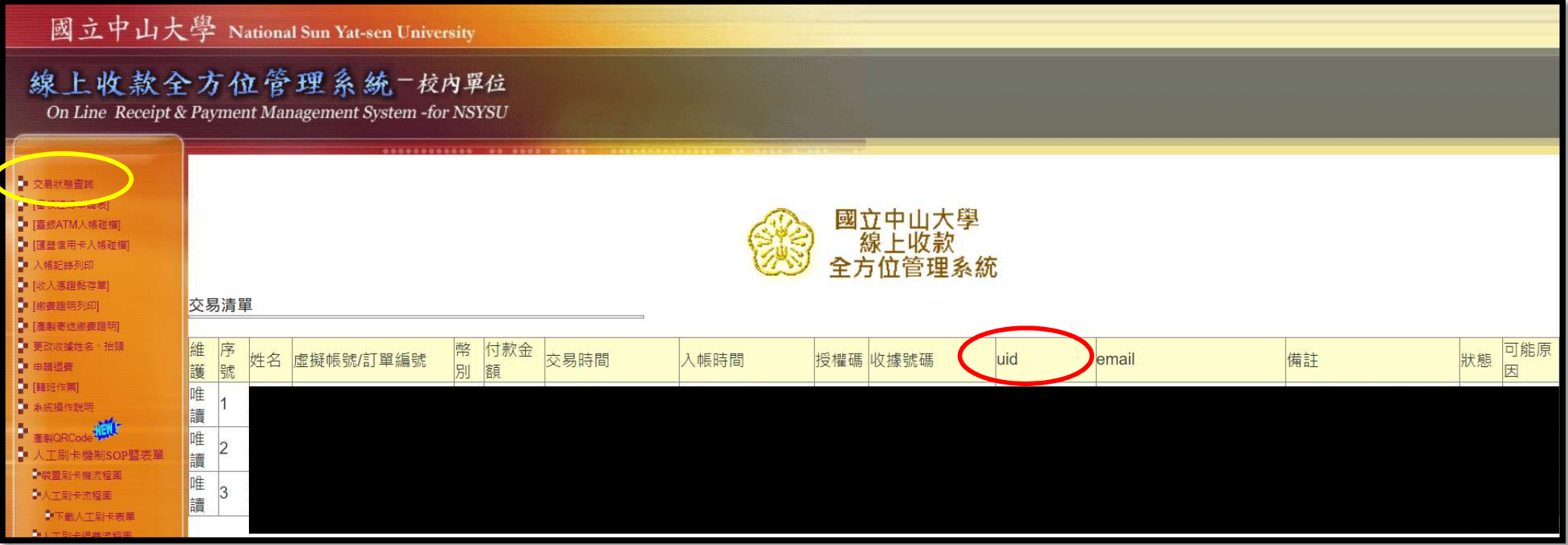